## $\mathbb{R}$ **TRENDNET**®

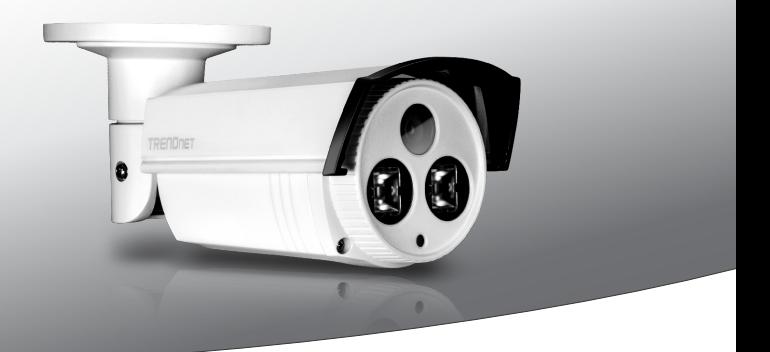

Ÿ**Cámara de red IR PoE para exteriores de 3 MP Full HD a 1080p**

### **TV-IP312PI**

« Guía de instalación rápida (1)

TV-IP312PI (V1) / 03.02.2015

## **1. Antes de iniciar**

## **Contenidos del paquete**

- $\bullet$  TV-IP312PI
- CD-ROM (Herramienta y guía del usuario)
- Guía de instalación rápida
- Kit de montaje

## **Requisitos mínimos**

- Switch Power over Ethernet (PoE) o invector PoE
- Un computadora con un puerto Ethernet y un navegador Web
- Unidad de CD-ROM
- Red por cable
- Cable de red

## **Nota:**

- El TV-IP312PI sólo trabaja con dispositivos PoE (Power over Ethernet) que cumplen con el estándar IEEE 802.3af.
- El TV-IP312PI cuenta con un conector coaxial de 5,5 mm para un adaptador de corriente de 12 V DC 1A opcional (el modelo 12VDC1A se vende por separado).

## **Aplicación gratuita para dispositivos móviles: Requisitos de TRENDnetVIEW**

#### **Compatible con sistemas operativos**

Android (versión 2.3 o superior) iOS (versión 6.1 o superior)

ESPAÑOL

## **2. Instalación y configuración del hardware**

### **Nota**:

Para descargar la última versión del asistente de configuración, vaya a http://www.trendnet.com/support y seleccione el TV-IP312PI de la lista desplegable Products Download (descarga de productos).

- **1.** No instale ni monte la cámara IP hasta que haya seguido los pasos de instalación de abajo. Coloque temporalmente la cámara IP cerca de su computadora.
- **2.** Conecte un cable de red RJ-45 de su computadora a un puerto LAN de su red.
- **3.** Inserte el CD-ROM de la herramienta en su unidad de CD-ROM.
- **4.** Seleccione el idioma en el menú desplegable.
- **5.** Haga clic **Install Camera** [instalar cámara].

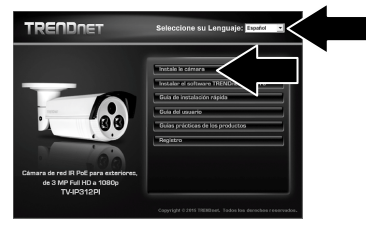

**6.** Anote la dirección MAC de su cámara. Después haga clic en **Next** (Siguiente).

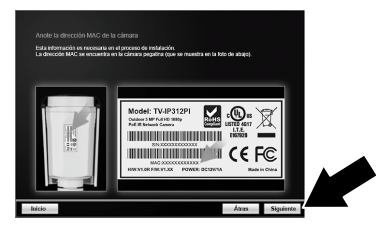

**7.** Conecte un cable de red al puerto de red de la cámara y al switch PoE. Se encenderán los LED infrarrojos con una luz roja tenue pero visible. Espere 60 segundos hasta que se cargue completamente la cámara. Después haga clic en **Next** (Siguiente).

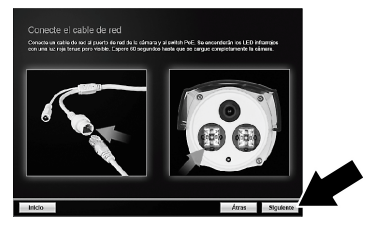

**8**. Seleccione su cámara. Haga clic en **Next** (siguiente).

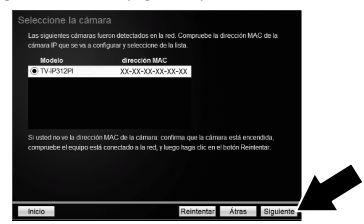

**9**. Seleccione DHCP y haga clic en **Next** (Siguiente).

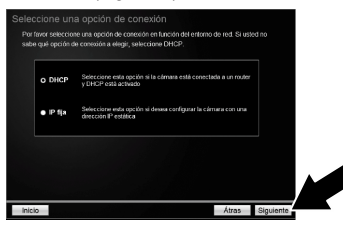

**10**. Seleccione Cambiar contraseña. Introduzca una nueva contraseña, confírmela y haga clic en **Next** (siguiente).

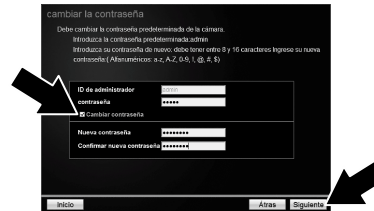

**11**. ¡La instalación inicial ha terminado! La cámara ya está conectada a su red. Haga clic en el enlace para confirmar el acceso a la página de administración. Con esto se abrirá un navegador web. Deberá descargar e instalar un complemento para ver video. Consulte la sección **Instalar el complemento del navegador web para la interfaz de administración de la cámara** para ver las instrucciones. Para reanudar la instalación, minimice el navegador web y haga clic en **Next** (siguiente).

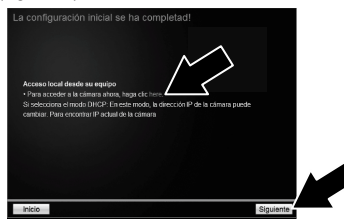

**12**. ¡Enhorabuena! La cámara ya se puede instalar en su ubicación definitiva. Escanee el código QR para descargar una aplicación para móviles gratuita que le permitirá ver la cámara desde su dispositivo móvil. Haga clic en **Finish** (Terminar) para salir del asistente de configuración.

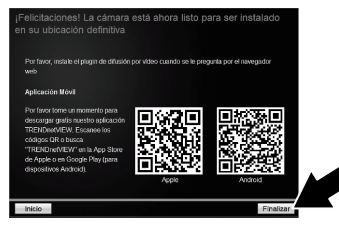

**13**. Para controlar varias cámaras y disfrutar de más funciones avanzadas, instale el software TRENDnetVIEW Pro. Instale el software haciendo clic en **Instalar el software TRENDnetVIEW Pro** en la ventana Autorun (ejecución automática) y consulte la Guía del usuario de TRENDnetVIEW Pro en CD para obtener más información.

#### **Nota**:

- Consulte la Guía del usuario para ver las funciones avanzadas de administración.
- Se incluyen dos guías del usuario: una para la cámara y otra para el software TRENDnetVIEW Pro.
- Cuando visualice video en directo desde un navegador web, se le pedirá que instale complementos para permitir una funcionalidad completa.
- Se recomienda que configure un servicio de DNS dinámica para ver las cámaras remotamente. Consulte las instrucciones del manual de su router y las guías prácticas de las cámaras.

## **Instalar el complemento del navegador web para la interfaz de administración de la cámara**

## **Windows**

- **1**. Acceda a la interfaz de administración de la cámara.
- **2**. Introduzca su **nombre de usuario** y **contraseña** y pulse Intro. Haga clic en **Login** (Entrar al sistema)

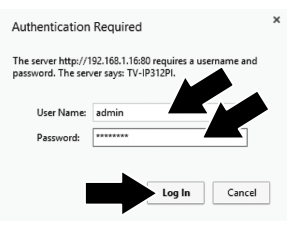

**3**. Haga clic en el enlace para descargar el complemento.

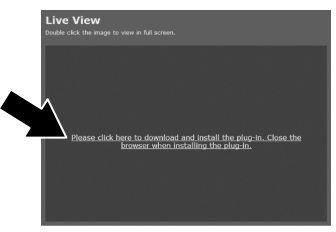

**4**. Cuando se le solicite, haga clic en **Run** (Ejecutar).

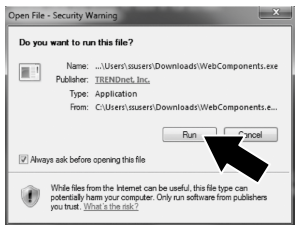

## . Haga clic en **Next** (siguiente).

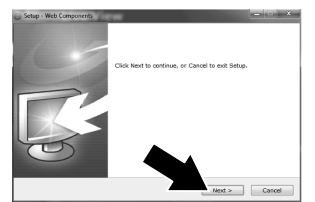

. Haga clic en **Finish** (Terminar).

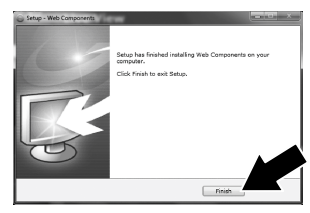

## **Mac OS X**

- **1**. Acceda a la interfaz de administración de la cámara.
- **2**. Introduzca su **nombre de usuario** y **contraseña y pulse** Intro.

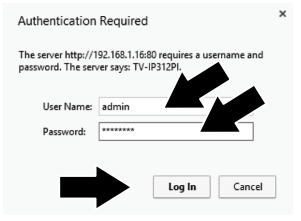

**3**. Haga clic en el enlace para descargar el complemento.

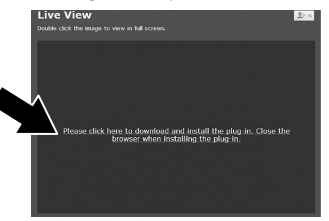

**4**. Haga doble clic en el archivo WebComponents.pkg.

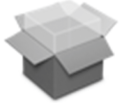

WebComponents.p kg

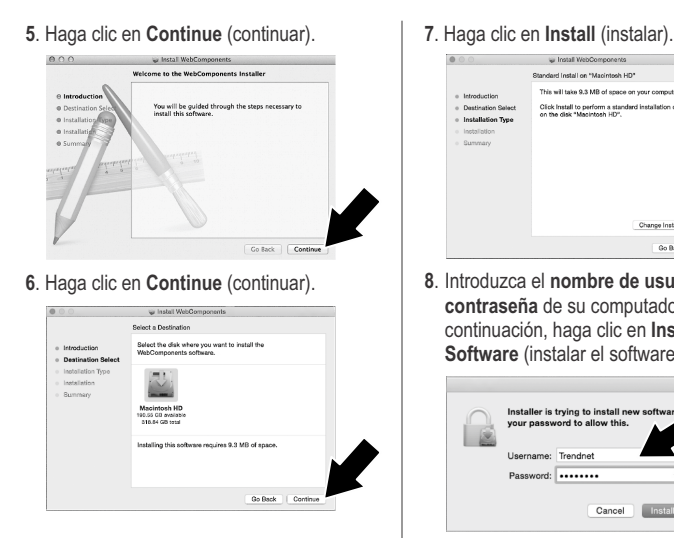

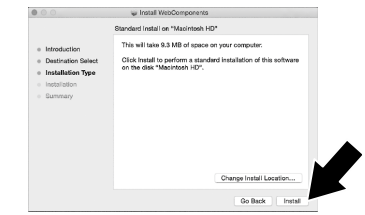

**8**. Introduzca el **nombre de usuario** y la **contraseña** de su computadora. A continuación, haga clic en **Install Software** (instalar el software).

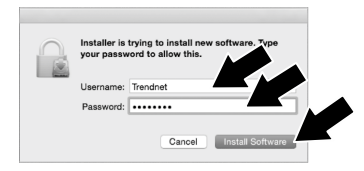

**9**. Haga clic en **Close** (cerrar).

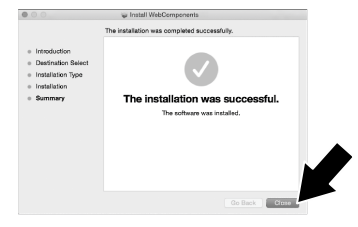

## **Utilizando el TV-IP312PI con un switch PoE**

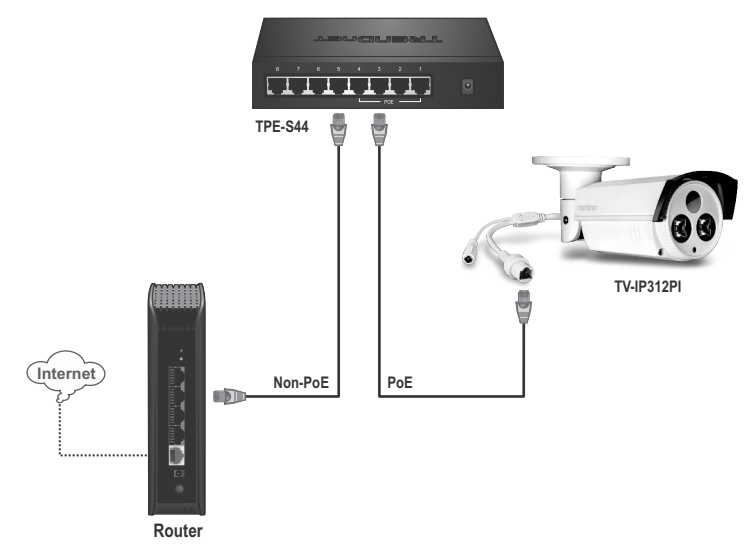

- $\bullet$  Conecte el cable de red incluido del switch PoE al puerto de red de la cámara IP.
- Conectar el switch a su red.

## **Utilizando el TV-IP312PI con un inyector PoE**

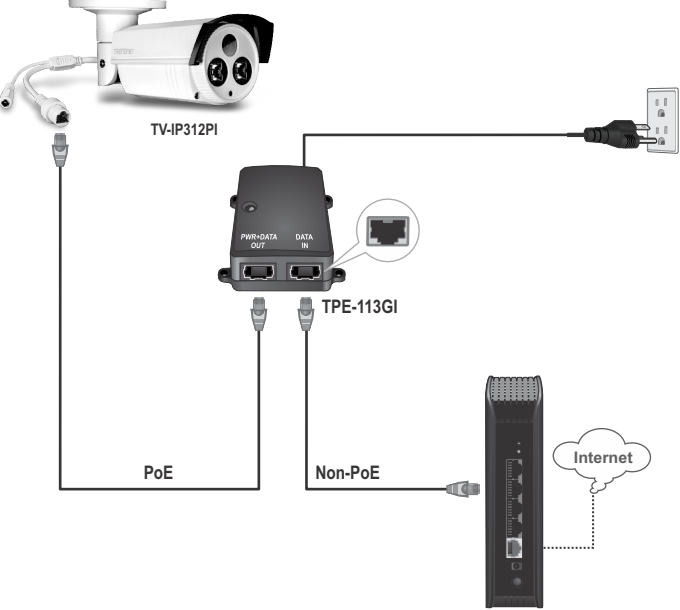

**Router**

- Conecte el cable de alimentación al inyector PoE y luego a una toma de corriente.
- Conecte un cable de red del TV-IP312PI al puerto **PWR+DATA OUT** (PoE).
- Conecte un cable de red de un switch o router al puerto **DATA IN** (no PoE).

## **Montaje de la cámara**

**Nota**: Si desea ver las instrucciones para captar un ángulo de visión adecuado con la cámara, consulte la guía del usuario.

. Afloje los tornillos de bloqueo y coloque manualmente la cámara como lo desee.

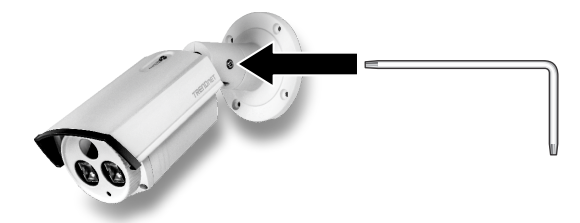

. Coloque la plantilla incluida en la pared o en el techo.

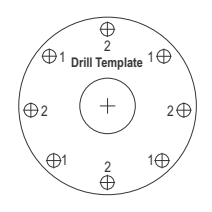

- . Haga orificios para introducir los tacos incluidos, en cada posición marcada en la plantilla. Asegúrese de que el tamaño del taladro corresponda con el tamaño de los tacos.
- . Puede extender el cable desde la parte trasera de la cámara, o pasarlo por el lateral de la base. Salte al paso 6 en este caso. Haga un agujero en la pared para los cables.
- . Pase los cables de la cámara por el agujero.
- . Conecte el cable de red a la cámara y asegúrese de que ésta no esté conectada a la corriente.
- . Introduzca los tacos en los orificios.

**8**. Alinee el soporte de montaje con los tacos y después utilice los tornillos incluidos para fijar la cámara a la superficie de montaje.

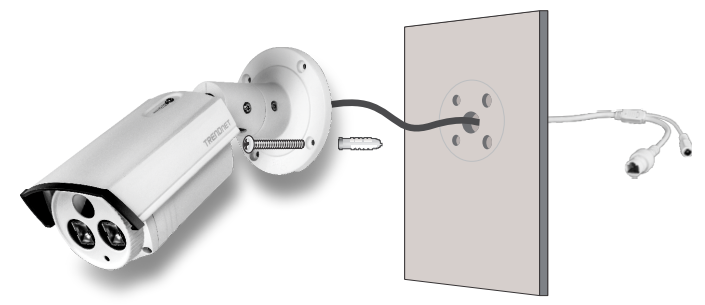

- **9**. Conecte la cámara a un switch PoE o a un inyector de su red.
- **10**. Afloje los tornillos y gire el cuello de la cámara al ángulo definitivo; después, apriete los tornillos.

#### **GPL/LGPL General Information**

This TRENDnet product includes free software written by third party developers. These codes are subject to the GNU General Public License ("GPL") or GNU Lesser General Public License ("LGPL"). These codes are distributed WITHOUT WARRANTY and are subject to the copyrights of the developers. TRENDnet does not provide technical support for these codes. The details of the GNU GPL and LGPL are included in the product CD-ROM.

Please also go to (http://www.gnu.org/licenses/gpl.txt) or (http://www.gnu.org/licenses/lgpl.txt) for specific terms of each license.

The source codes are available for download from TRENDnet's web site (http://trendnet.com/downloads/list\_gpl.asp) for at least three years from the product shipping date.

You could also request the source codes by contacting TRENDnet. 20675 Manhattan Place, Torrance, CA 90501, USA. Tel: +1-310-961-5500 Fax: +1-310-961-5511

#### **Informations générales GPL/LGPL**

Ce produit TRENDnet comprend un logiciel libre écrit par des programmeurs tiers. Ces codes sont sujet à la GNU General Public License ("GPL" Licence publique générale GNU) ou à la GNU Lesser General Public License ("LGPL" Licence publique générale limitée GNU). Ces codes sont distribués SANS GARANTIE et sont sujets aux droits d'auteurs des programmeurs. TRENDnet ne fournit pas d'assistance technique pour ces codes. Les détails concernant les GPL et LGPL GNU sont repris sur le CD-ROM du produit.

Veuillez également vous rendre en (http://www.gnu.org/licenses/gpl.txt) ou en (http://www.gnu.org/licenses/lgpl.txt) pour les conditions spécifiques de chaque licence.

Les codes source sont disponibles au téléchargement sur le site Internet de TRENDnet web site (http://trendnet.com/downloads/list\_gpl.asp) durant au moins 3 ans à partir de la date d'expédition du produit.

Vous pouvez également demander les codes source en contactant TRENDnet. 20675 Manhattan Place, Torrance, CA 90501, USA. Tel: +1-310-961-5500 Fax: +1-310-961-5511

#### **Allgemeine Informationen zu GPL/LGPL**

Dieses Produkt enthält die freie Software "netfilter/iptables" (© 2000-2004 netfilter project http://www.netfilter.org) und die freie Software .Linux .mtd" (Memory Technology Devices) Implementation (© 2000 David Woodhouse), erstmals integriert in Linux Version 2.4.0-test 3 v. 10.07.2000 (http://www.kernel.org/pub/linux/kernel/v2.4/old-test-kernels/linux-2.4.0-test3.tar.bz2), sowie weitere freie Software. Sie haben durch den Erwerb dieses Produktes keinerlei Gewährleistungsansprüche gegen die Berechtigten an der oben genannten Software erworben; weil diese die Software kostenfrei lizenzieren gewähren sie keine Haftung gemäß unten abgedruckten Lizenzbedingungen. Die Software darf von jedermann im Quell-und Objektcode unter Beachtung der Lizenzbedingungen der GNU General Public License Version 2, und GNU Lesser General Public License (LGPL) vervielfältigt, verbreitet und verarbeitet werden.

Die Lizenz ist unten im englischsprachigen Originalwortlaut wiedergegeben. Eine nichtoffizielle Übersetzung in die deutsche Sprache finden Sie im Internet unter (http://www.gnu.de/documents/gpl-2.0.de.html). Eine allgemeine öffentliche GNU Lizenz befindet sich auch auf der mitgelieferten CD-ROM.

Sie können Quell-und Objektcode der Software für mindestens drei Jahre auf unserer Homepage www.trendnet.com im Downloadbereich (http://trendnet.com/langen/downloads/list\_gpl.asp) downloadend. Sofern Sie nicht über die Möglichkeit des Downloads verfügen können Sie bei TRENDnet.

20675 Manhattan Place, Torrance, CA 90501 -U.S.A -, Tel.: +1-310-961-5500, Fax: +1-310-961-5511 die Software anfordern.

#### **Información general sobre la GPL/LGPL**

Este producto de TRENDnet incluye un programa gratuito desarrollado por terceros. Estos códigos están sujetos a la Licencia pública general de GNU ("GPL") o la Licencia pública general limitada de GNU ("LGPL"). Estos códigos son distribuidos SIN GARANTÍA y están sujetos a las leyes de propiedad intelectual de sus desarrolladores. TRENDnet no ofrece servicio técnico para estos códigos. Los detalles sobre las licencias GPL y LGPL de GNU se incluyen en el CD-ROM del producto.

Consulte también el (http://www.gnu.org/licenses/gpl.txt) ó el (http://www.gnu.org/licenses/lgpl.txt) para ver las cláusulas específicas de cada licencia.

Los códigos fuentes están disponibles para ser descargados del sitio Web de TRENDnet (http://trendnet.com/downloads/list\_gpl.asp) durante por lo menos tres años a partir de la fecha de envío del producto.

También puede solicitar el código fuente llamando a TRENDnet. 20675 Manhattan Place, Torrance, CA 90501, USA. Tel: +1-310-961-5500 Fax: +1-310-961-5511

#### **Общая информация о лицензиях GPL/LGPL**

В состав данного продукта TRENDnet входит бесплатное программное обеспечение, написанное сторонними разработчиками. Это ПО распространяется на условиях лицензий GNU General Public License ("GPL") или GNU Lesser General Public License ("LGPL"). Программы распространяются БЕЗ ГАРАНТИИ и охраняются авторскими правами разработчиков. TRENDnet не оказывает техническую поддержку этого программного обеспечения. Подробное описание лицензий GNU GPL и LGPL можно найти на компакт-диске, прилагаемом к продукту.

В пунктах (http://www.gnu.org/licenses/gpl.txt) и (http://www.gnu.org/licenses/lgpl.txt) изложены конкретные условия каждой из лицензий.

Исходный код программ доступен для загрузки с веб-сайта TRENDnet (http://trendnet.com/downloads/list\_gpl.asp) в течение, как минимум, трех лет со дня поставки продукта.

Кроме того, исходный код можно запросить по адресу TRENDnet. 20675 Manhattan Place, Torrance, CA 90501, USA. Tel: +1-310-961-5500 Fax: +1-310-961-5511

#### **GPL/LGPL informações Gerais**

Este produto TRENDnet inclui software gratuito desenvolvido por terceiros. Estes códigos estão sujeitos ao GPL (GNU General Public License) ou ao LGPL (GNU Lesser General Public License). Estes códigos são distribuídos SEM GARANTIA e estão sujeitos aos direitos autorais dos desenvolvedores. TRENDnet não presta suporte técnico a estes códigos. Os detalhes do GNU GPL e do LGPL estão no CD-ROM do produto. Favor acessar http://www.gnu.org/licenses/gpl.txt ou http://www.gnu.org/licenses/lgpl.txt para os termos específicos de cada licença.

Os códigos fonte estão disponíveis para download no site da TRENDnet (http://trendnet.com/langen/downloads/list\_gpl.asp) por pelo menos três anos da data de embarque do produto.

Você também pode solicitar os códigos fonte contactando TRENDnet, 20675 Manhattan Place, Torrance, CA 90501, USA.Tel: +1-310-961-5500, Fax: +1-310-961-5511.

#### **GPL/LGPL üldinformatsioon**

See TRENDneti toode sisaldab vaba tarkvara, mis on kirjutatud kolmanda osapoole poolt. Koodid on allutatud GNU (General Public License) Üldise Avaliku Litsentsi (GPL) või GNU (Lesser General Public License) ("LGPL") Vähem Üldine Avalik Litsentsiga. Koode vahendatakse ILMA GARANTIITA ja need on allutatud arendajate poolt. TRENDnet ei anna koodidele tehnilist tuge. Detailsemat infot GNU GPL ja LGPL kohta leiate toote CD-ROMil. Infot mõlema litsentsi spetsiifiliste terminite kohta leiate (http://www.gnu.org/licenses/gpl.txt) või (http://www.gnu.org/licenses/lgpl.txt).

Infot mõlema litsentsi spetsiifiliste terminite kohta leiate (http://www.gnu.org/licenses/gpl.txt) või (http://www.gnu.org/licenses/lgpl.txt). Lähtekoodi on võimalik alla laadida TRENDneti kodulehelt (http://trendnet.com/langen/downloads/list\_gpl.asp) kolme aasta jooksul alates toote kättesaamise kuupäevast.

Samuti võite lähtekoodi paluda TRENDneti'lt, 20675 Manhattan Place, Torrance, CA 90501, USA. Tel: +1-310-961-5500, Fax: +1-310-961-5511.

# **TRENDNET**

#### **Limited Warranty**

TRENDnet warrants its products against defects in material and workmanship, under normal use and service, for the following length of time from the date of purchase. Warranty: 3 year limited warranty (When Applicable: 1 year warranty for power adapter, power supply, and cooling fan components.) Visit TRENDnet.com to review the full warranty policy, rights, and restrictions for this product.

#### **Garantie Limitée**

TRENDnet garantit ses produits contre les défauts matériels et de fabrication, dans des conditions normales d'utilisation et de service, pour les durées suivantes, à compter de la date de leur achat. Limitée: 3 ans de garantie limitée (Si applicable: 1 an de garantie sur l'adaptateur secteur, l'alimentation en énergie et les composants du ventilateur de refroidissement.) Visitez TRENDnet.com pour lire la politique complète de garantie, les droits et les restrictions s'appliquant à ce produit.

#### **Begrenzte Garantie**

TRENDnet garantiert, dass seine Produkte bei normaler Benutzung und Wartung während der nachfolgend genannten Zeit ab dem Kaufdatum keine Material- und Verarbeitungsschäden aufweisen. Garantie: 3-Jahres-Garantie (Soweit zutreffend: 1 Jahr Garantie für Netzteil, Stromkabel und Ventilator.) Alle Garantiebedingungen, Rechte und Einschränkungen für dieses Produkt finden Sie auf TRENDnet.com.

#### **Garantía Limitada**

TRENDnet garantiza sus productos contra defectos en los materiales y mano de obra, bajo uso y servicio normales, durante el siguiente periodo de tiempo a partir de la fecha de compra. Garantía: 3 años (Cuando proceda: 1 año de garantía para componentes de adaptadores de corriente, fuente de alimentación y ventiladores de refrigeración.) Visite TRENDnet.com para revisar la política de garantía, derechos y restricciones para este producto.

#### **Ограниченная гарантия**

Гарантия компании TRENDnet распространяется на дефекты, возникшие по вине производителя при соблюдении условий эксплуатации и обслуживания в течение установленного периода с момента приобретения (Продукт: Ограниченная гарантия: Трехлетняя ограниченная гарантия (Распространяется: На протяжении 1 года на силовые адаптеры, источники питания и компоненты вентилятора охлаждения. Полную версию гарантийных обязательств, а также права пользователя и ограничения при эксплуатации данного продукта смотрите на вебсайте www.trendnetrussia.ru

#### **Garantia Limitada**

TRENDnet garante seus produtos contra defeitos em material e mão de obra, sob condições normais de uso e serviço, pelo seguinte tempo a partir da data da compra. Garantia: Garantia limitada de 3 anos. (Quando aplicável: 1 ano de garantia para adaptador de tensão, fonte e componentes de ventoinhas). Visite TRENDnet.com para conhecer a política de garantia completa, direitos e restrições para este produto.)

#### **Piiratud garantii**

TRENDneti tavatingimustes kasutatavatel ja hooldatavatel toodetel on järgmise ajavahemiku jooksul (alates ostukuupäevast) tootmis-ja materjalidefektide garantii. garantii: 3-aastane piiratud garantii. (Garantii kohaldatakse: toiteadapteri, toiteallika ja jahutusventilaatori osadel on 1-aastane garantii.) Täisgarantii põhimõtete, õiguste ja piirangute kohta leiate lisateavet saidilt TRENDnet.com.

# **TRENDNET**

#### **Гарантія компанії**

Гарантія компанії TRENDnet поширюється на дефекти, що виникли з вини виробника, при дотриманні умов експлуатації та обслуговування протягом встановленого періоду з моменту придбання. (Продукт: Обмежена гарантія: 3 роки обмеженої гарантії (Поширюється: Протягом 1 року на силові адаптери, джерела живлення і компоненти вентилятора охолодження) Повну версію гарантійних зобов'язань, а також права користувача та обмеження при експлуатації даного продукту дивіться на вебсайті TRENDnet.com.

#### **Certifications**

This device can be expected to comply with Part 15 of the FCC Rules provided it is assembled in exact accordance with the instructions provided with this kit.

Operation is subject to the following conditions:

- (1) This device may not cause harmful interference
- (2) This device must accept any interference received including interference that may cause undesired operation.

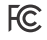

 $\epsilon$ 

Waste electrical an electronic products must not be disposed of with household waste. Please recycle where facilities exist. Check with your Local Authority or Retailer for recycling advice.

Applies to PoE Products Only: This product is to be connected only to PoE networks without routing to the outside plant.

#### **Note**

The Manufacturer is not responsible for any radio or TV interference caused by unauthorized modifications to this equipment. Such modifications could void the user's authority to operate the equipment.

#### **Advertencia**

En todos nuestros equipos se mencionan claramente las caracteristicas del adaptador de alimentacón necesario para su funcionamiento. El uso de un adaptador distinto al mencionado puede producir daños fisicos y/o daños al equipo conectado. El adaptador de alimentación debe operar con voltaje y frecuencia de la energia electrica domiciliaria exitente en el pais o zona de instalación.

**Toll Free English Technical Support US/Canada: 855-373-4741** Hours: Monday-Friday 7:00 AM- 5:30 PM Pacific Standard Time Except holidays After hours: 866-845-3673

**Product Warranty Registration** Please take a moment to register your product online. Go to TRENDnet's website at: **http://www.trendnet.com/register**

**TRENDnet 20675 Manhattan Place, Torrance, CA 90501. USA** Copyright © 2015. All Rights Reserved. TRENDnet.